**МИНИСТЕРСТВО ОБРАЗОВАНИЯ И НАУКИ РФ**

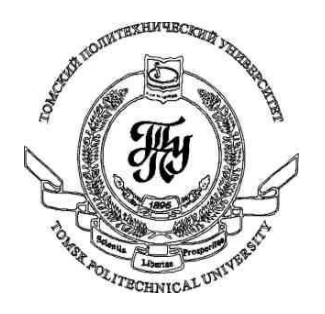

**Федеральное государственное бюджетное образовательное учреждение высшего профессионального образования «НАЦИОНАЛЬНЫЙ ИССЛЕДОВАТЕЛЬСКИЙ ТОМСКИЙ ПОЛИТЕХНИЧЕСКИЙ УНИВЕРСИТЕТ»**

## **Методические указания к лабораторной работе №8**

# **«Трансформация в WPF-приложениях»**

**по дисциплине «Технологии разработки пользовательских интерфейсов»**

Вичугов В.Н., доцент каф. АиКС

Любая часть пользовательского интерфейса WPF-приложения может быть подвергнута трансформации с помощью свойства RenderTransform. Существуют следующие виды трансформации:

1) Вращение (элемент RotateTransform) - поворачивает координатную систему на угол Angle, заданный в градусах, относительно центра трансформации. Центр трансформации может быть задан с помощью атрибутов CenterX и CenterY (0,0 - это левый верхний угол элемента управления). Положительное значение угла соответствует вращению по часовой стрелке.

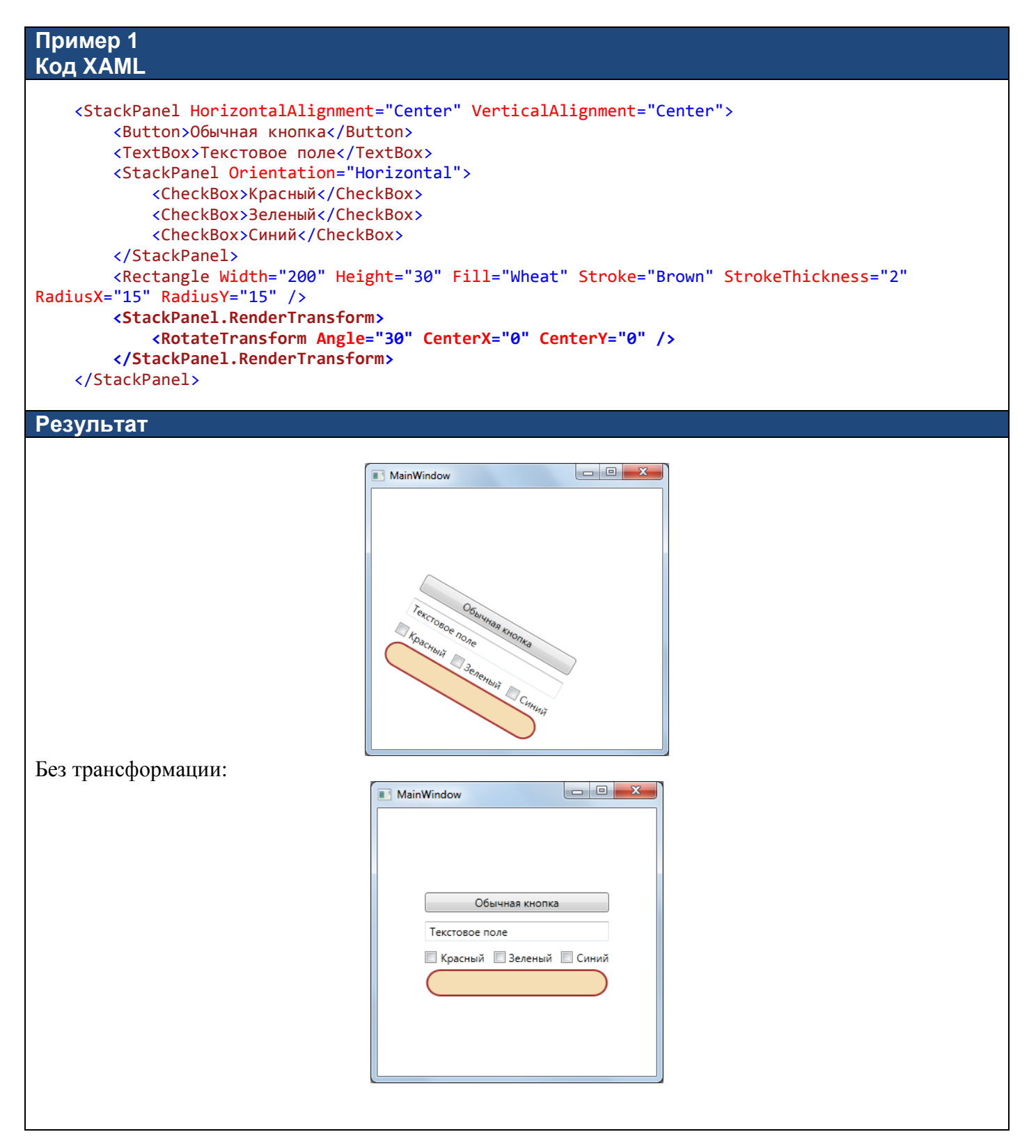

2) Масштабирование (элемент ScaleTranform) - масштабирует координатную систему в большую или в меньшую сторону относительно центра трансформации. Центр трансформации может быть задан с помощью атрибутов CenterX и CenterY (0,0 - это левый верхний угол элемента управления). Коэффициент масштабирования задается в относительных единицах в атрибутах ScaleX и ScaleY для разных координатных осей. ScaleX="2" означает, что по оси абсцисс элемент управления будет растянут в два раза; ScaleX="0.5" означает, что по оси ординат элемент управления будет сжат в два раза.

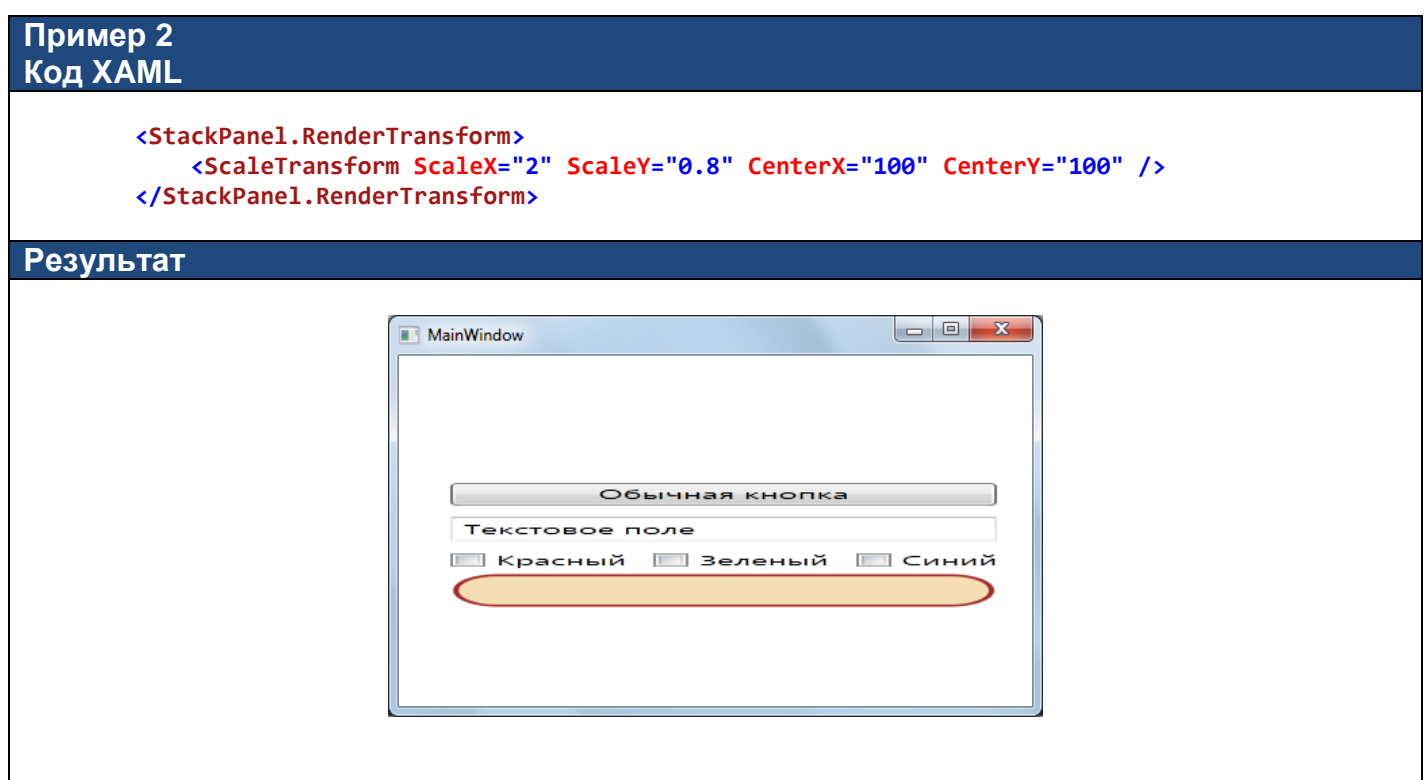

3) **Сдвиг** (элемент SkewTranform) – деформирует координатную систему, наклоняя ее относительно центра трансформации на AngleX градусов по оси абсцисс и на AngleY градусов по оси ординат. Центр трансформации может быть задан с помощью атрибутов CenterX и CenterY (0,0 – это левый верхний угол элемента управления).

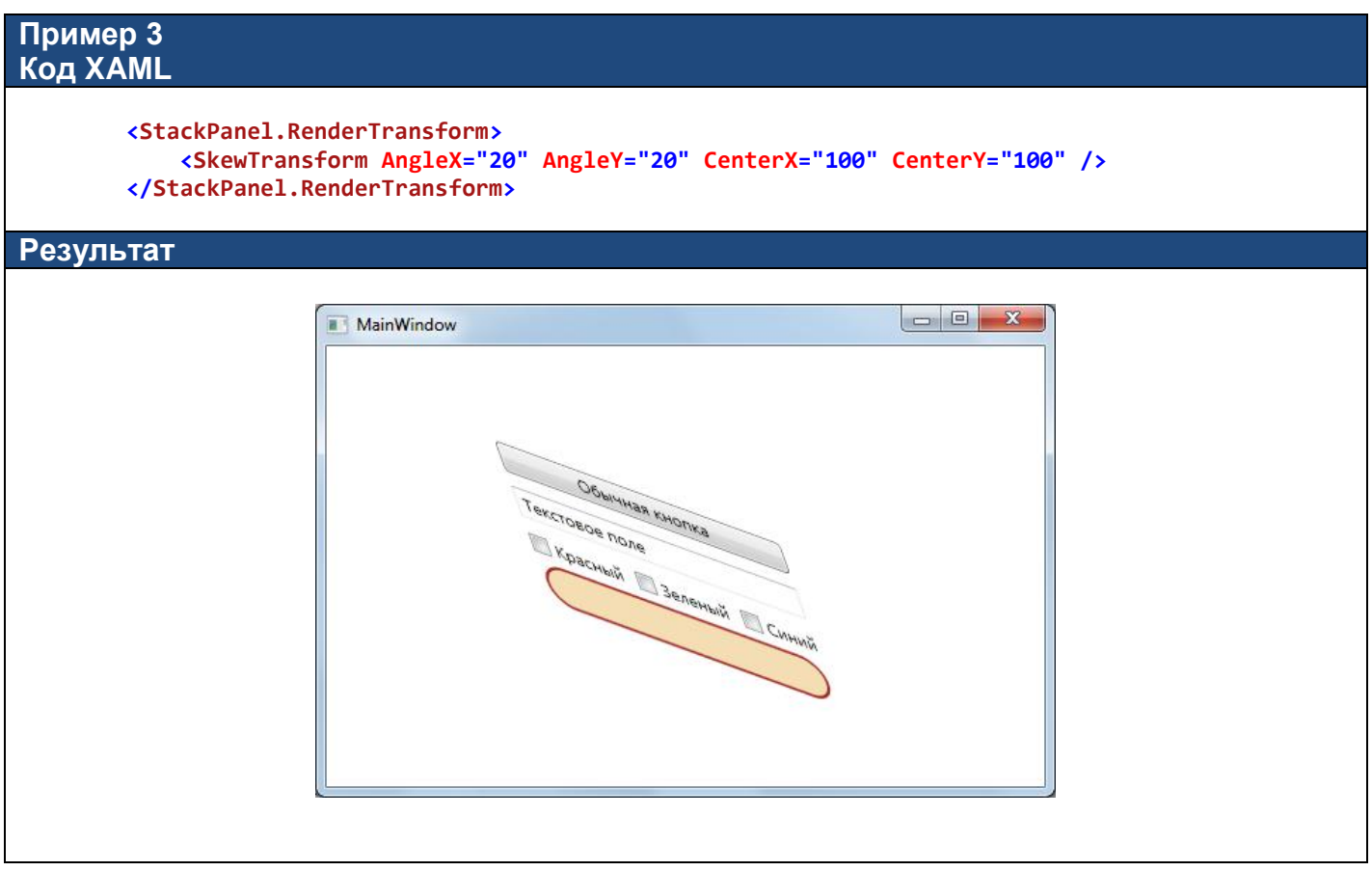

4) **Смещение** (элемент TranslateTranform) – смещает координатную систему на величину X по оси абсцисс и на величину Y по оси ординат.

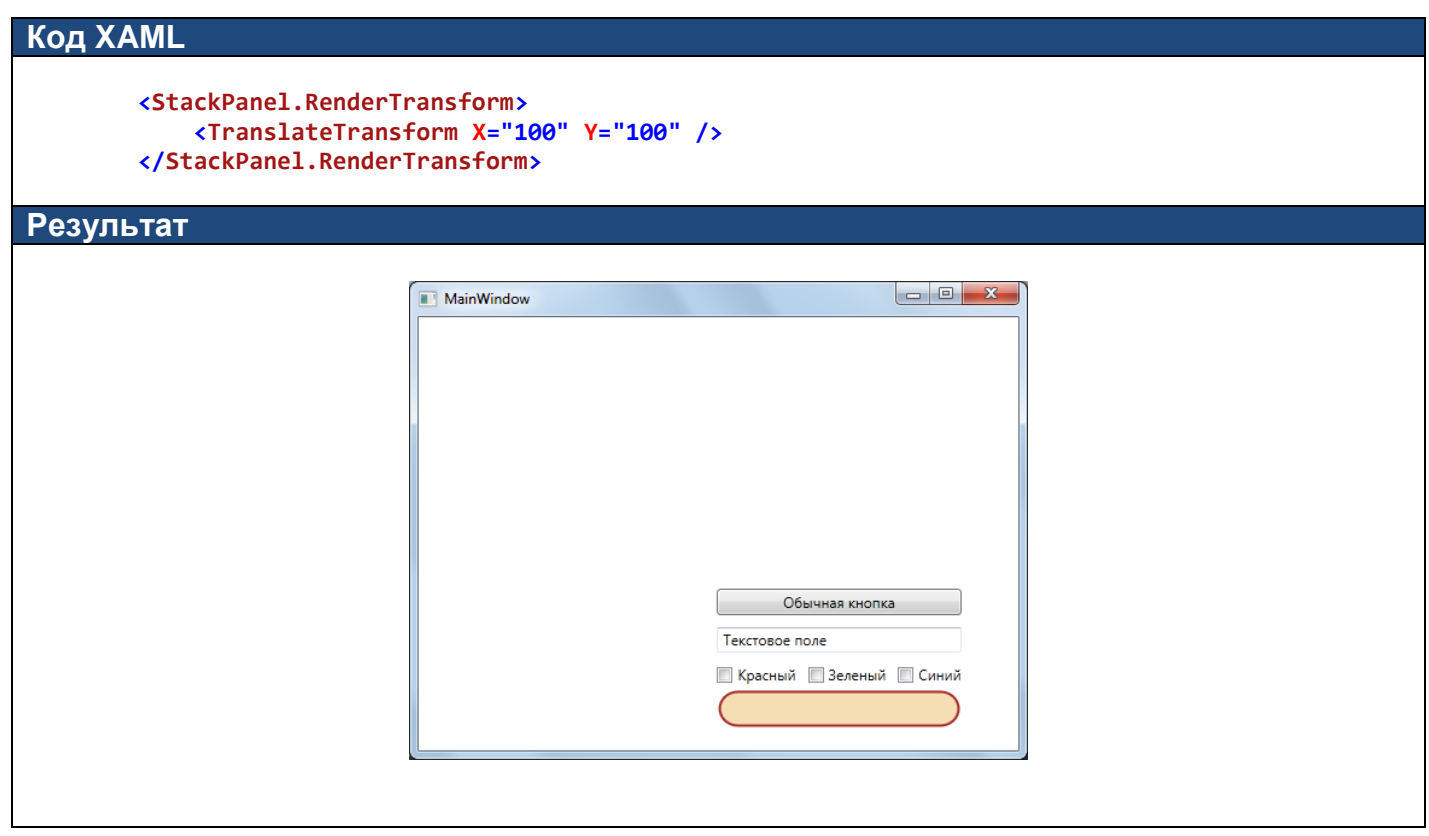

- 5) **Матричное преобразование** (элемент MatrixTransform) модифицирует координатную систему, используя матричное умножение с указанной матрицей.
- 6) **Комбинированная трансформация** (элемент TransformGroup) позволяет объединять несколько трансформаций вместе.

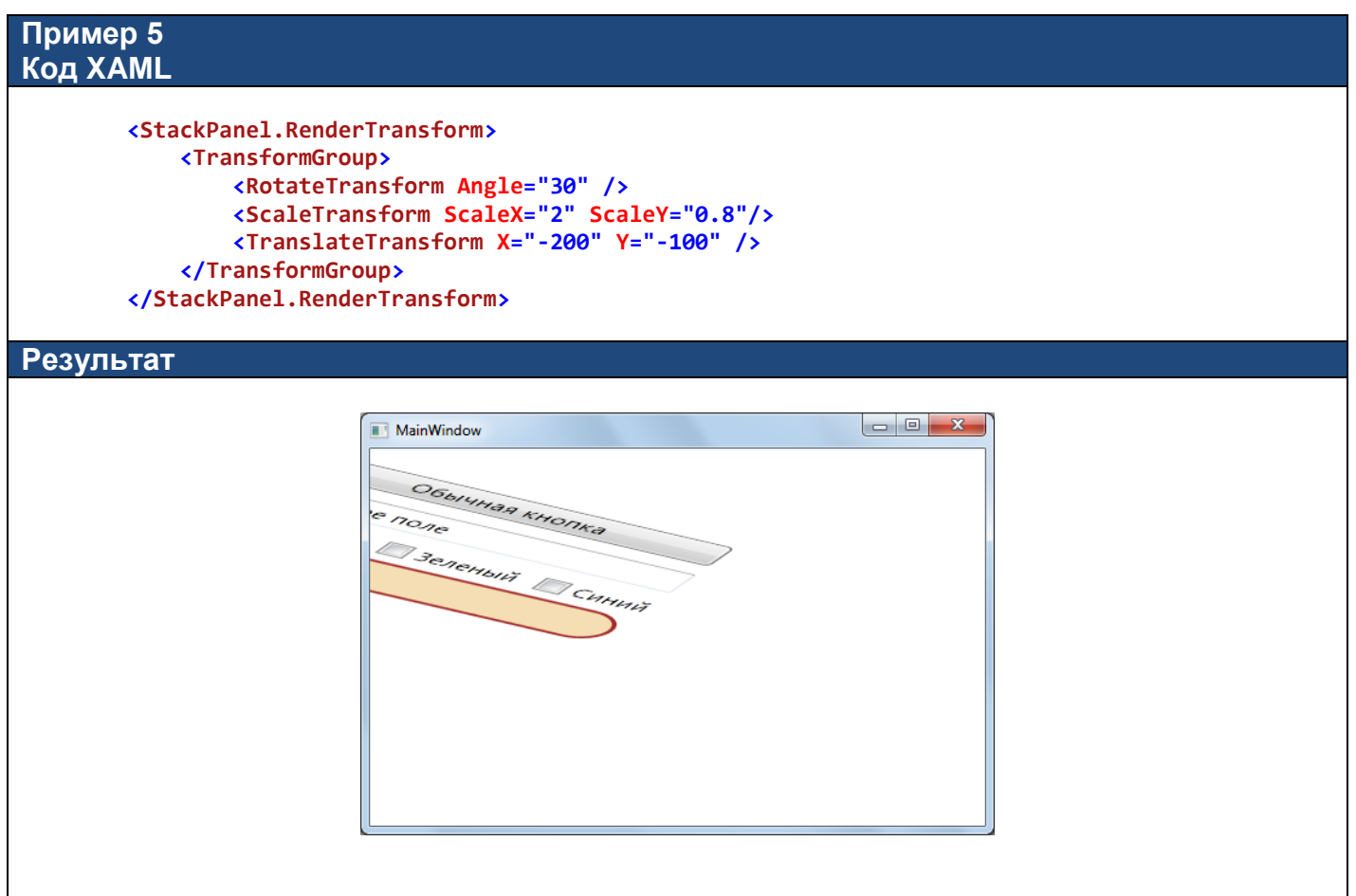

Использовать атрибуты CenterX и CenterY для задания центральной точки трансформации имеет смысл в том случае, когда точно известны размеры элемента управления, подвергаемого трансформации. В том случае, когда размеры неизвестны или изменяются в процессе работы, имеет смысл задавать атрибут

RenderTransformOrigin **элемента управления (не трансформации)**, подвергаемого трансформации, в следующем формате

RenderTransformOrigin="X,Y", где

X – относительная координата X (0 – начало элемента управления; 1 – конец элемента управления);

Y – относительная координата Y (0 – начало элемента управления; 1 – конец элемента управления).

Например, RenderTransformOrigin="0.5,0.5" смещает центр трансформации в центр элемента управления.

#### *Анимированные трансформации*

Свойства трансформации могут быть анимированы с помощью объектов анимации. Для этого необходимо добавить в код XAML элементы трансформации (можно без атрибутов), а в элементах анимации изменять следующие свойства трансформации:

- если не используется комбинированная трансформация TransformGroup:

```
RenderTransform.Angle
RenderTransform.AngleX
RenderTransform.AngleY
RenderTransform.CenterX
RenderTransform.CenterY
RenderTransform.X
RenderTransform.Y
RenderTransform.ScaleX
RenderTransform.ScaleY
```

```
- если используется комбинированная трансформация TransformGroup:
      RenderTransform.Children[ИНДЕКС_ТРАНСФОРМАЦИИ_В ГРУППЕ].Angle
      RenderTransform.Children[ИНДЕКС_ТРАНСФОРМАЦИИ_В_ГРУППЕ].AngleX
      RenderTransform.Children[ИНДЕКС_ТРАНСФОРМАЦИИ_В_ГРУППЕ].AngleY
      RenderTransform.Children[ИНДЕКС_ТРАНСФОРМАЦИИ_В_ГРУППЕ].CenterX
      RenderTransform.Children[ИНДЕКС_ТРАНСФОРМАЦИИ_В_ГРУППЕ].CenterY
      RenderTransform.Children[ИНДЕКС_ТРАНСФОРМАЦИИ_В_ГРУППЕ].X
      RenderTransform.Children[ИНДЕКС_ТРАНСФОРМАЦИИ_В_ГРУППЕ].Y
      RenderTransform.Children[ИНДЕКС_ТРАНСФОРМАЦИИ_В_ГРУППЕ].ScaleX
      RenderTransform.Children[ИНДЕКС_ТРАНСФОРМАЦИИ_В_ГРУППЕ].ScaleY
```

```
Пример 6
Код XAML
```

```
 <Button RenderTransformOrigin="0.5,0.5">
             Обычная кнопка
             <Button.RenderTransform>
                  <RotateTransform />
             </Button.RenderTransform>
             <Button.Triggers>
                  <EventTrigger RoutedEvent="MouseEnter">
                      <BeginStoryboard>
                          <Storyboard>
                              <DoubleAnimation Storyboard.TargetProperty="RenderTransform.Angle"
From="0" To="360" Duration="0:0:1" />
                          </Storyboard>
                      </BeginStoryboard>
                  </EventTrigger>
             </Button.Triggers>
         </Button>
Результат
```
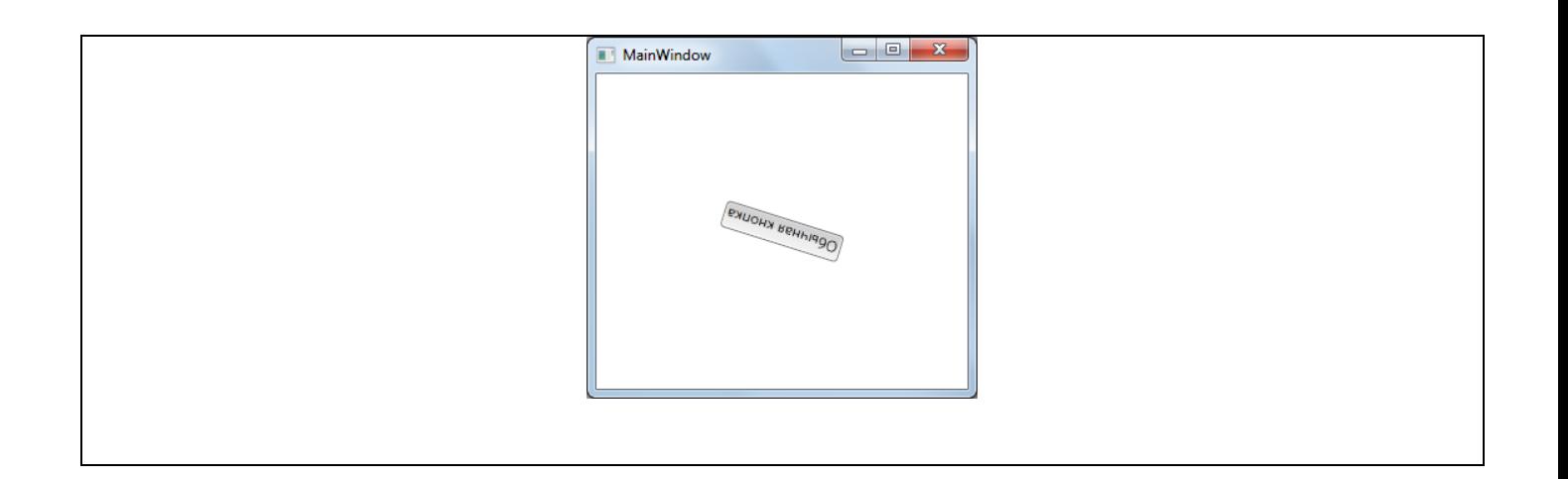

### *Задание 1*

 Для любого WPF-приложения с большим количеством элементов управления, разработанного в одной из предыдущих лабораторных работ, реализуйте масштабирование всего пользовательского интерфейса с помощью ползунка Slider.

## *Задание 2*

 Разработайте WPF-приложение «Текстовый редактор» в соответствии с изображениями пользовательского интерфейса, приведенными ниже. Блоки с многострочными текстовыми полями выводятся в нижней части интерфейса «полукругом». При выделении какого-либо блока (событие GotFocus) он плавно перемещается в центральную часть. При потере фокуса (событие LostFocus) блок возвращается в свое исходное состояние. Приложение не должно содержать код на языке C#. Подсказки:

- используйте диспетчер компоновки Canvas;

- если для анимации не заданы атрибуты To и By, то целевым значением является исходное значение свойства, действующее до начала серии анимаций.

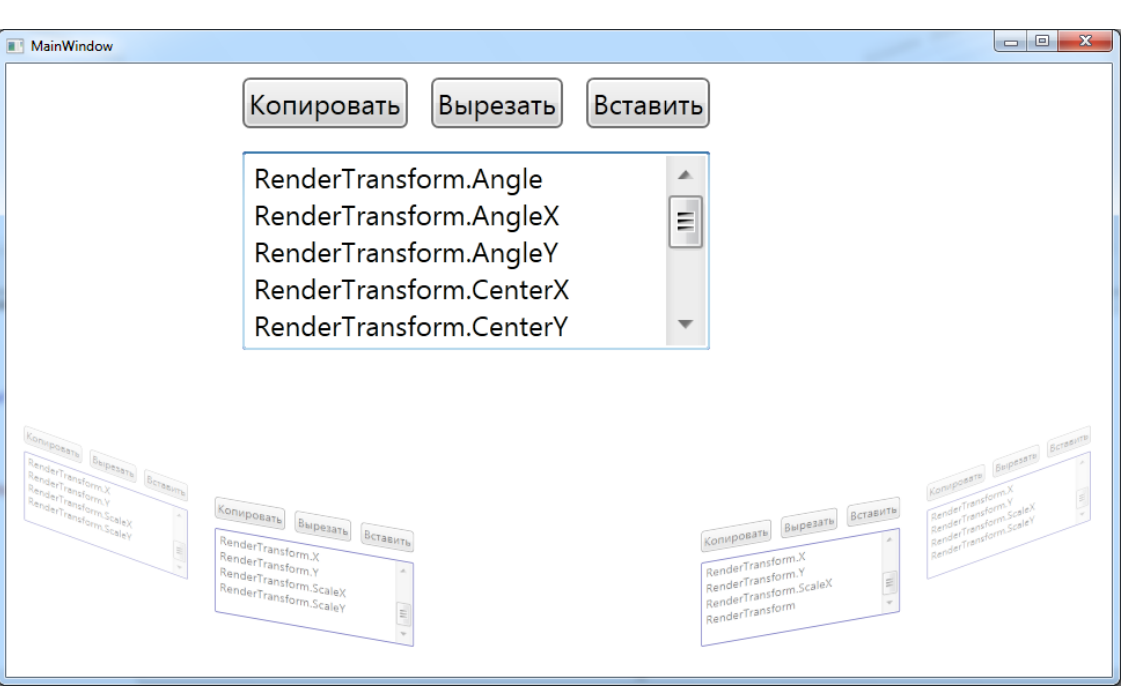

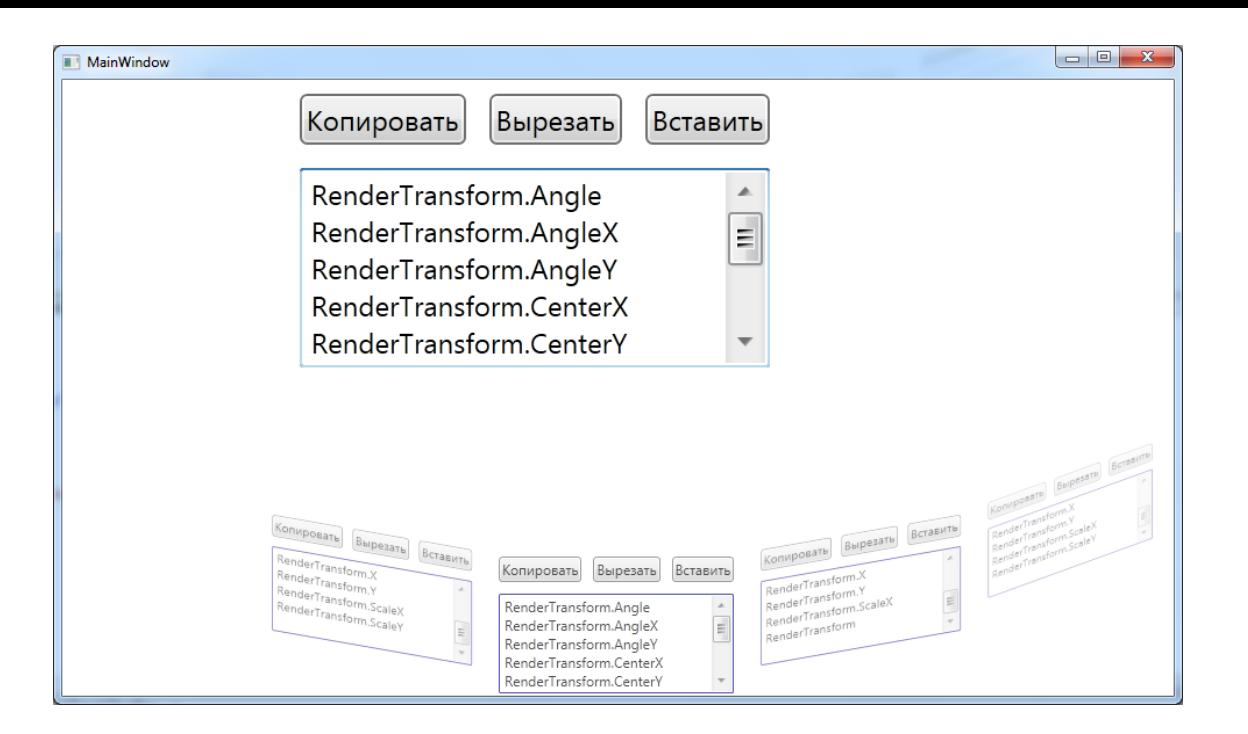